## STRUCTURE DES COMMANDES MULTIPLAN

Les commandès figurant dans le menu principal sont sélectionnées en tapant leur initiale (exemple; A pour ALPHA) ou bien en<br>positionnant le curseur directement sur la commande avec les touches de tabulation et en appuyant

commande VALUE.<br>Des sous-commandes sont couplées à la plupart des commandes principales. Leur menu est visualisé après une première<br>sélection de la commande principale.

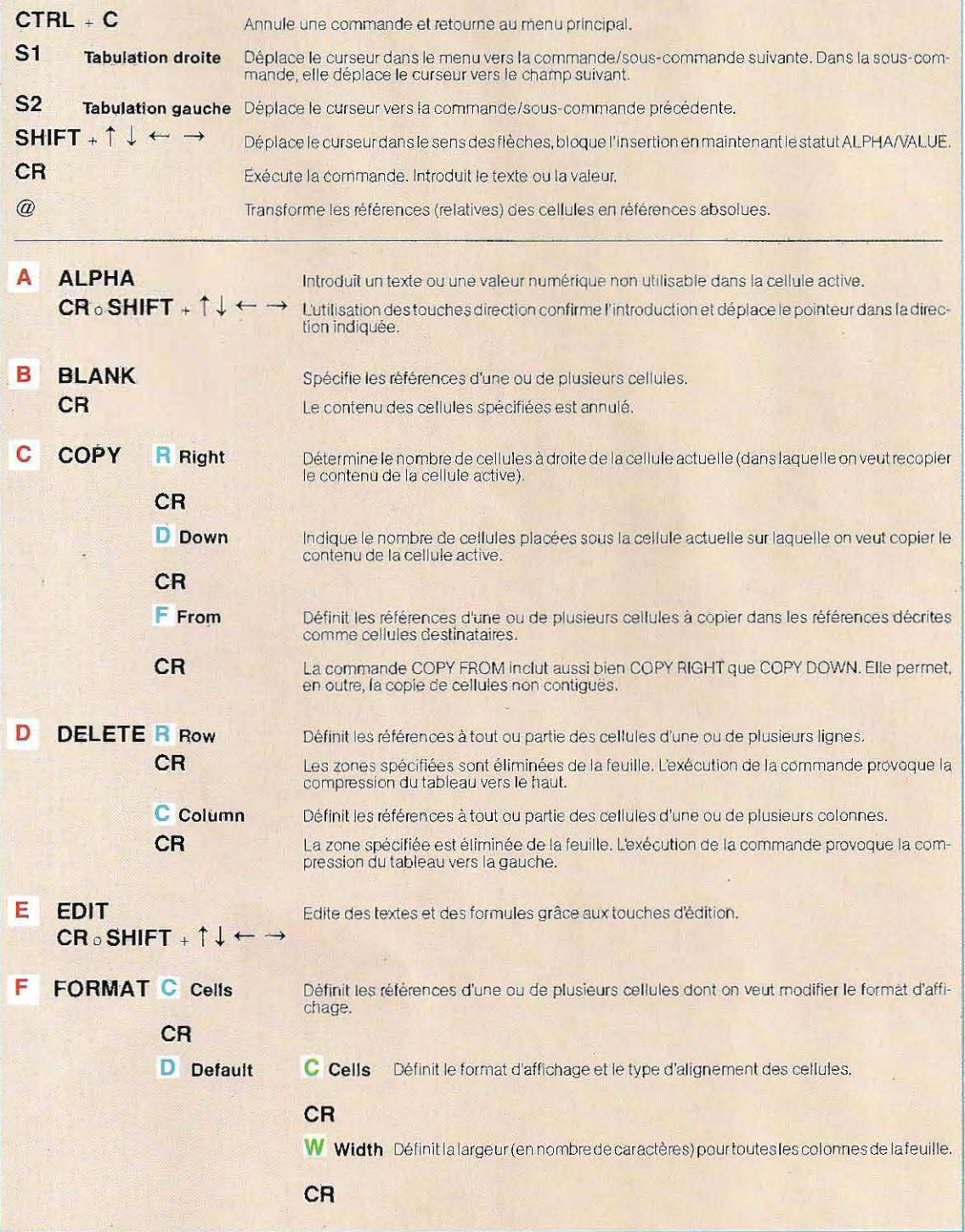

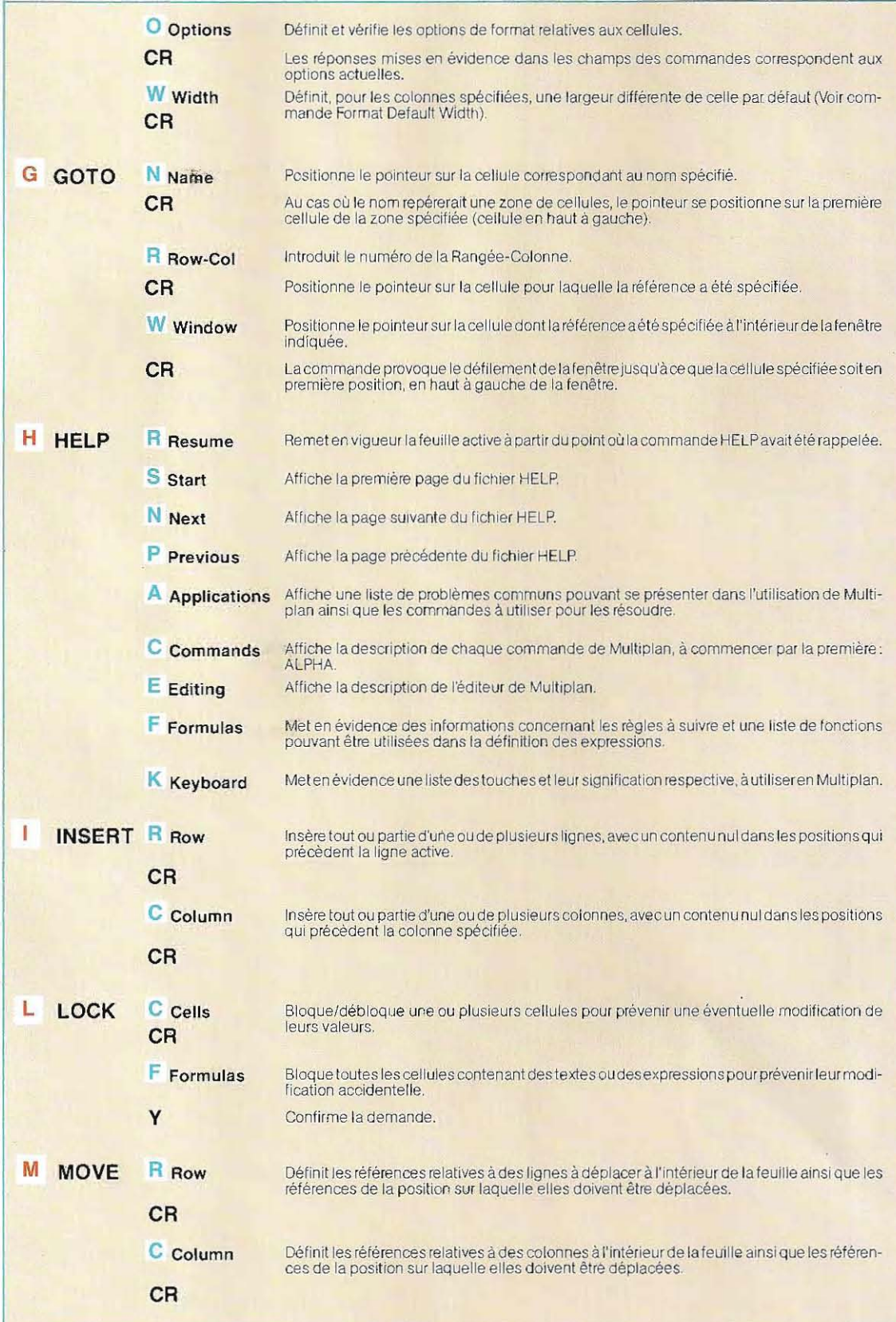

862

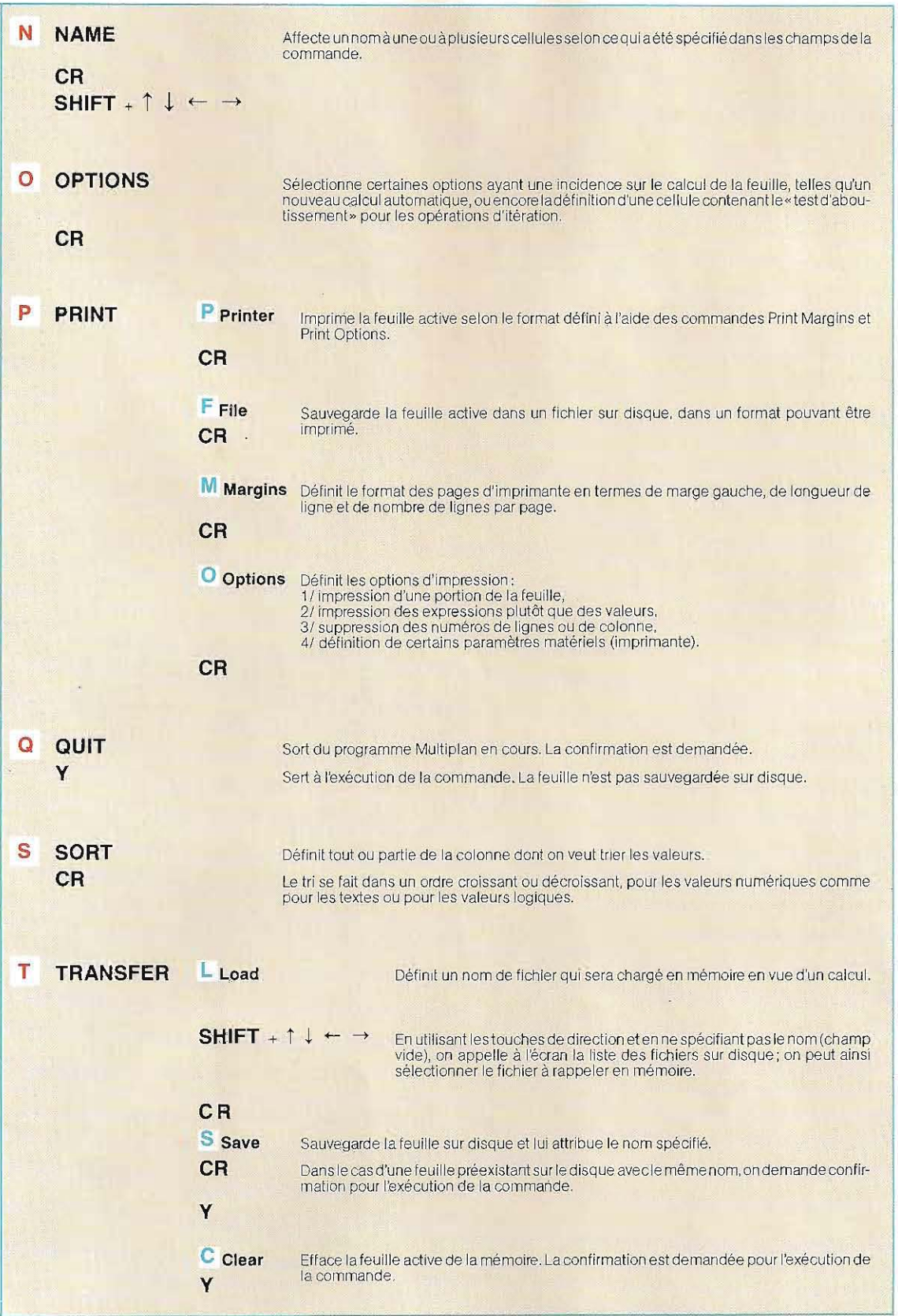

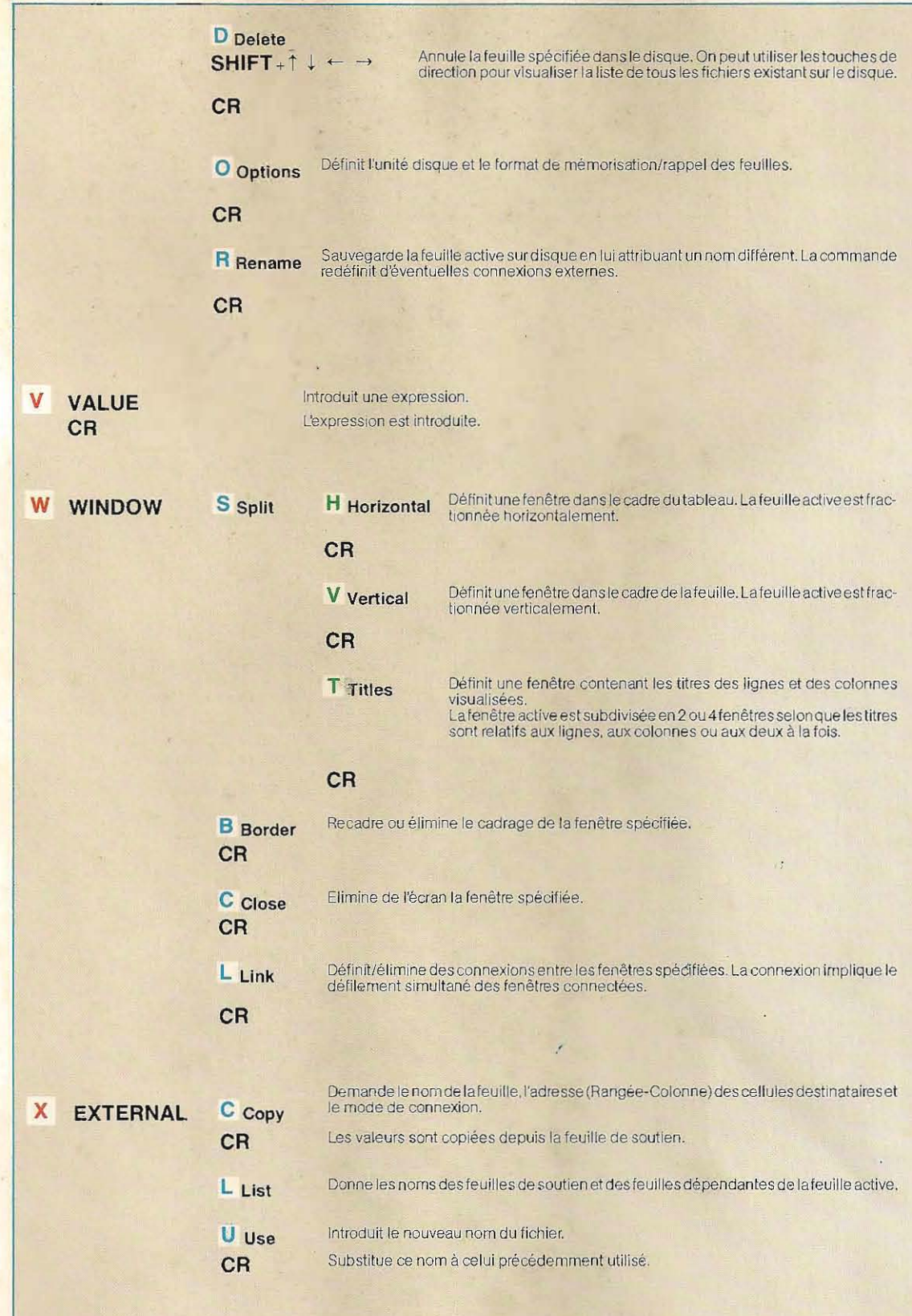

'------ --'---- ------------- ----- ---